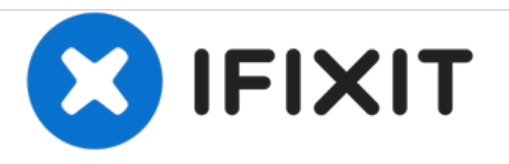

# **Remplacement du ventilateur du Acer Chromebook C710**

Ce guide vous montrera comment remplacer le ventilateur de refroidissement.

Rédigé par: Bradley Pavy

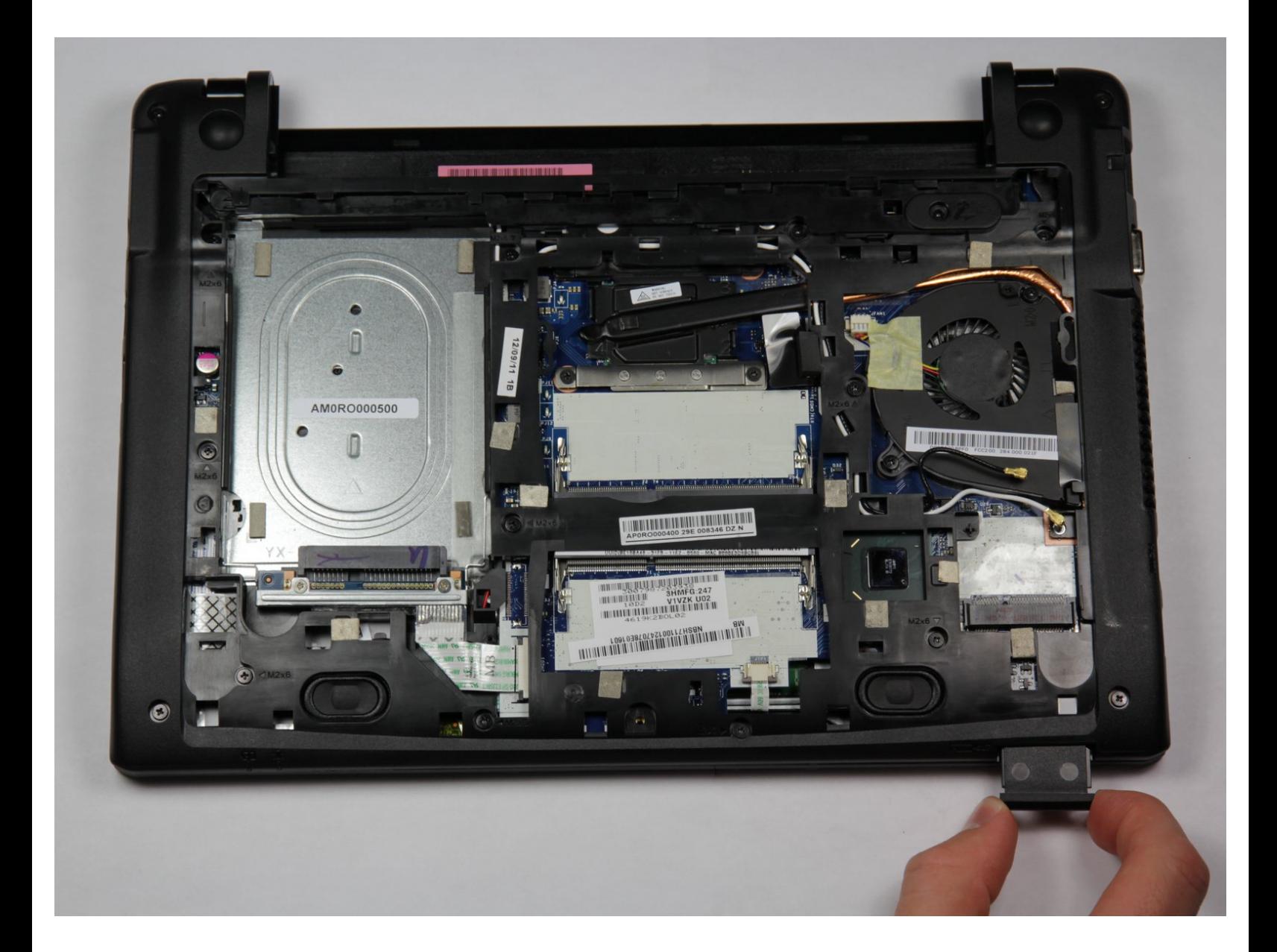

Ce document a  $\tilde{A}$ ©t $\tilde{A}$ © cr $\tilde{A}$ © $\tilde{A}$ © le 2021-01-24 02:24:08 PM (MST).

# **INTRODUCTION**

Lorsqu'un ordinateur est utilisé, il génère de la chaleur. Le ventilateur de refroidissement aspire l'air à travers l'appareil pour le refroidir. S'il est bouché par la poussière ou se brise, l'ordinateur surchauffera.

# **OUTILS:**

- Phillips 0 [Screwdriver](https://store.ifixit.fr/products/phillips-0-screwdriver) (1)
- [Spudger](https://store.ifixit.fr/products/spudger) (1)

#### **Étape 1 — Batterie**

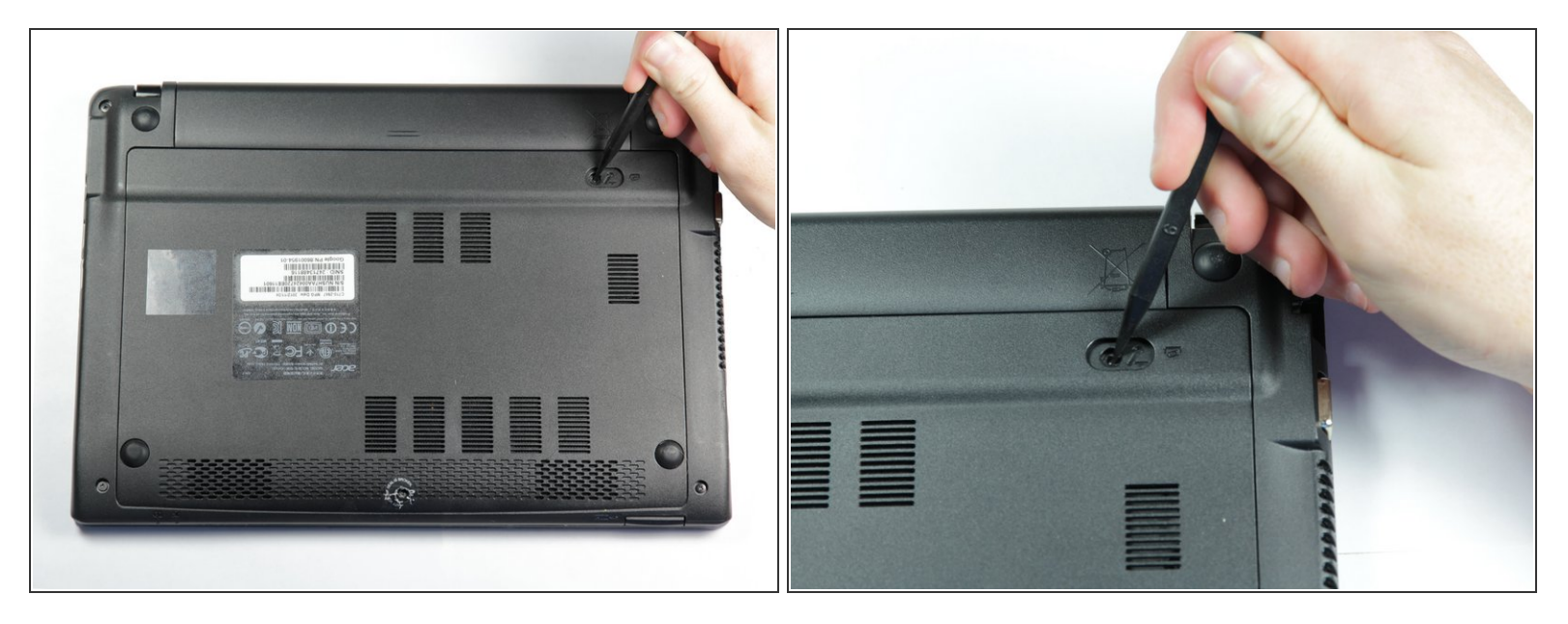

- Placez l'ordinateur portable sur une surface plane avec le côté inférieur orienté vers le haut.
- Placez la pointe d'un spudger ou d'un doigt dans le trou du curseur de dégagement de la batterie.

#### **Étape 2**

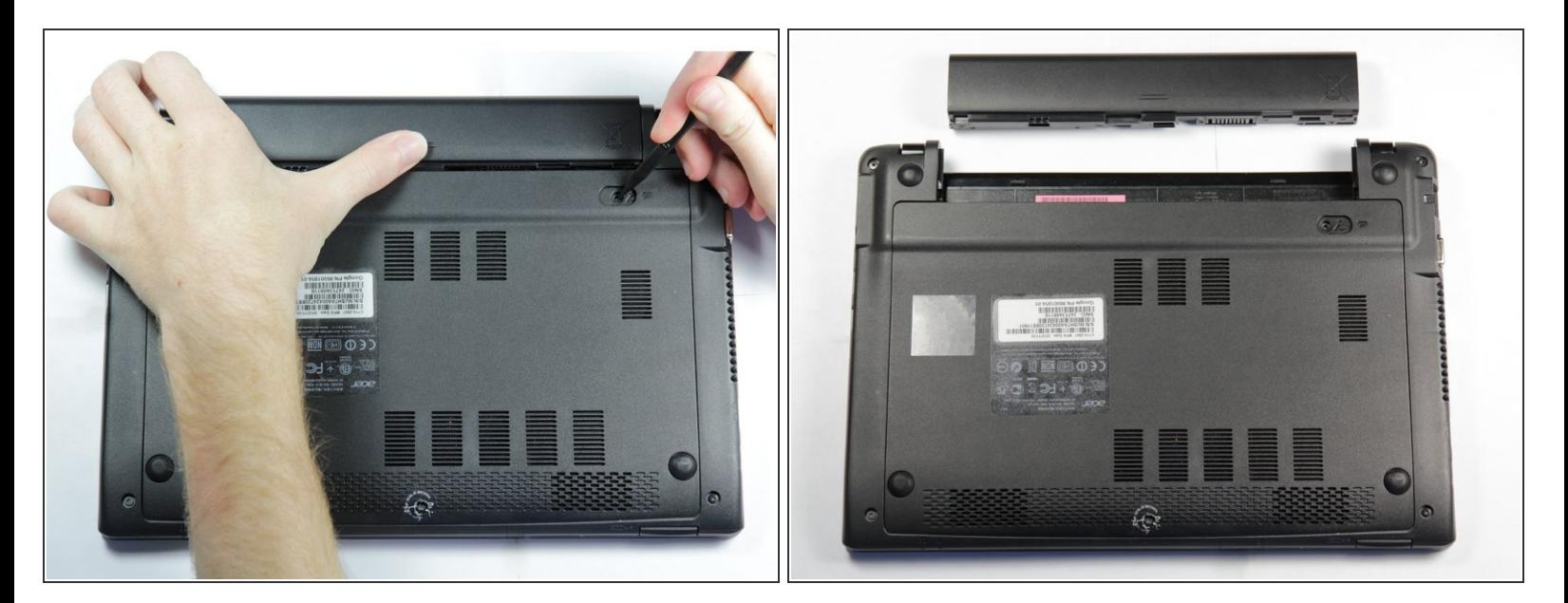

- Utilisez le spudger pour déplacer le curseur vers la droite et maintenez-le là.
- Avec le curseur maintenu, utilisez votre autre main pour retirer la batterie de l'ordinateur portable.

Ce document a ACtAC crACAC le 2021-01-24 02:24:08 PM (MST).

#### **Étape 3 — Remplacement du boitier arrière**

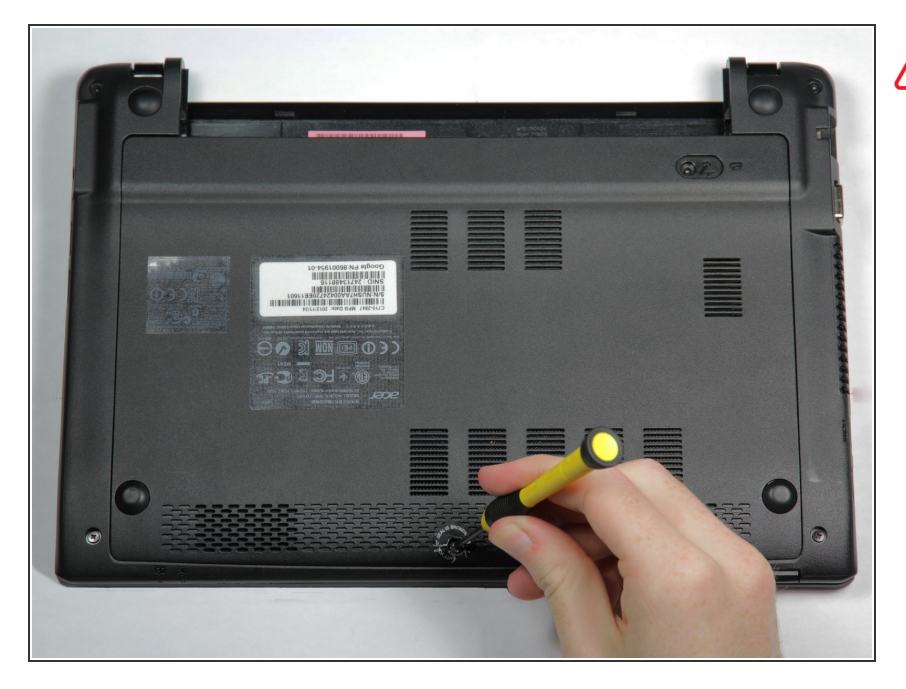

- Cette étape annulera la garantie de votre appareil.
- Utilisez le tournevis pour percer l'autocollant de garantie.
- Dévissez et retirez la vis Phillips n ° 0 6 mm et mettez-la de côté.  $\bullet$

## **Étape 4**

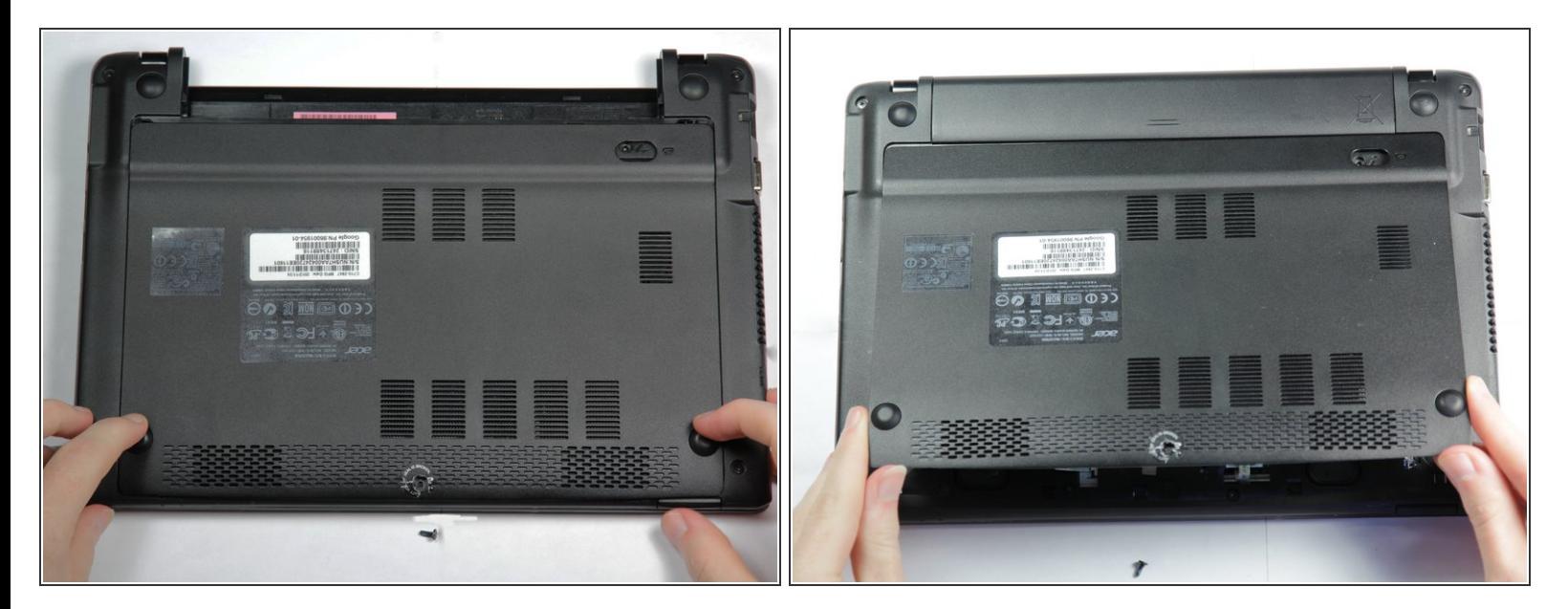

- Faites glisser le panneau arrière vers vous. Les meilleurs endroits pour placer vos doigts sont sur les pare-chocs.  $\bullet$
- Soulevez le bord avant pour retirer le panneau.

Ce document a  $\tilde{A}$ ©t $\tilde{A}$ © cr $\tilde{A}$ © $\tilde{A}$ © le 2021-01-24 02:24:08 PM (MST).

#### **Étape 5 — Disque dur**

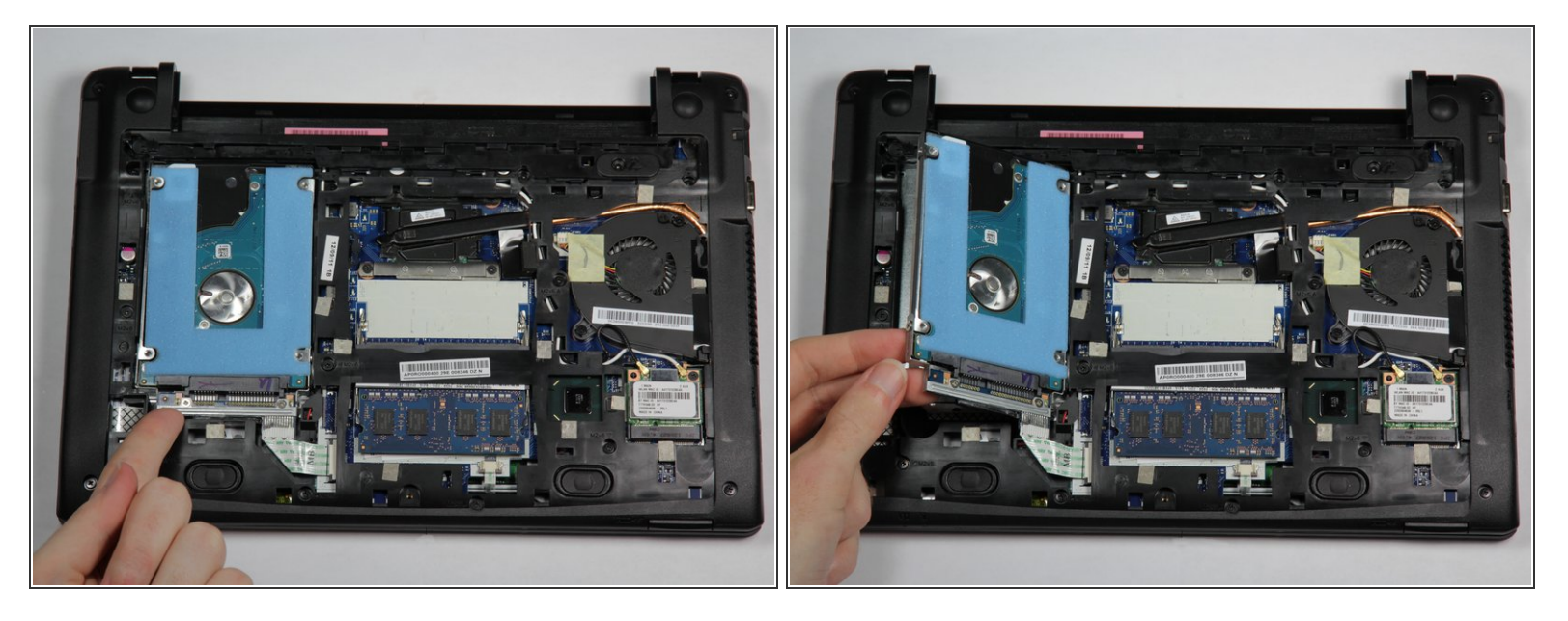

L'ensemble du disque dur est relié à l'ordinateur portable par un câble ruban. Ne soulevez le côté du lecteur en face de vous qu'à environ un pouce au-dessus de l'ordinateur portable. Si vous déchirez le câble ruban, l'ordinateur portable devra être entretenu par un professionnel.

Utilisez un doigt pour soulever l'ensemble de disque dur dans le coin inférieur gauche.

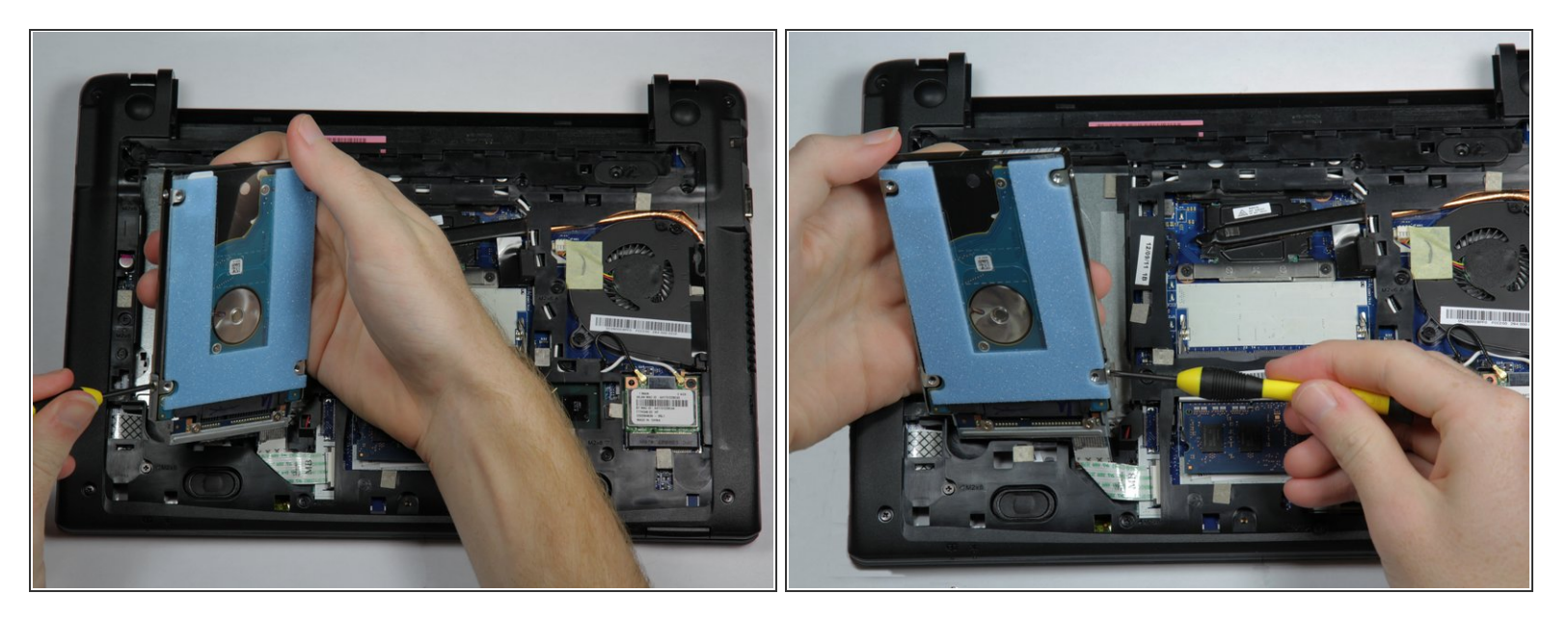

- Tenez l'ensemble de disque dur en gardant l'extrémité la plus proche de vous, près de l'ordinateur portable. Vous pouvez incliner l'extrémité de la route vers vous.  $\bullet$
- Dévissez les deux vis cruciformes argentées # 0 3mm sur les côtés gauche et droit du disque dur.

#### **Étape 7**

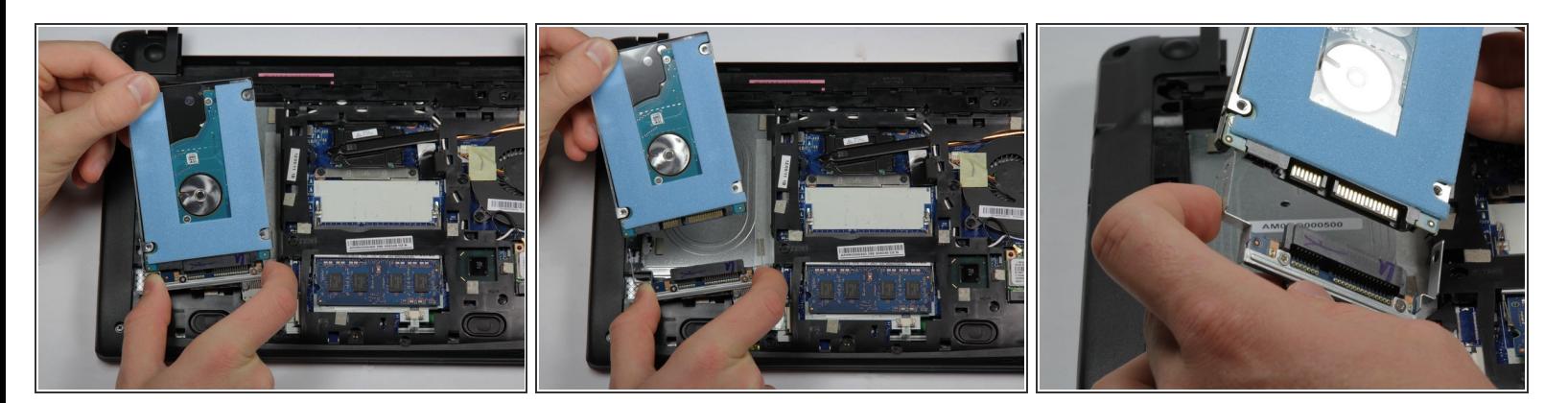

- Tenez la base du disque dur dans votre main droite.
- Utilisez votre main gauche pour retirer le disque dur de son logement. Ne laissez pas le boîtier tirer sur le câble ruban.  $\bullet$

Ce document a  $\tilde{A}$ ©t $\tilde{A}$ © cr $\tilde{A}$ © $\tilde{A}$ © le 2021-01-24 02:24:08 PM (MST).

## **Étape 8 — RAM**

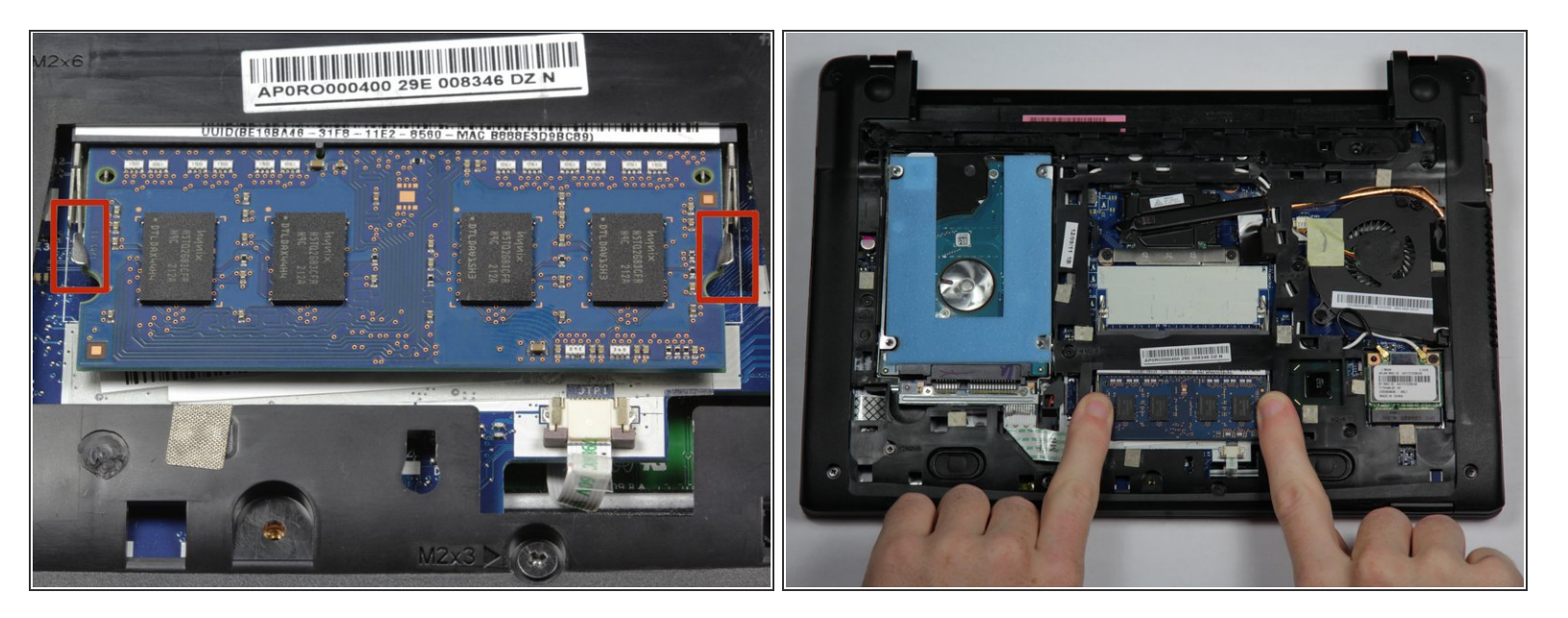

- Tirez les languettes métalliques latéralement pour les éloigner de la clé USB.
- $(i)$  Le bâton de RAM va apparaître.

## **Étape 9**

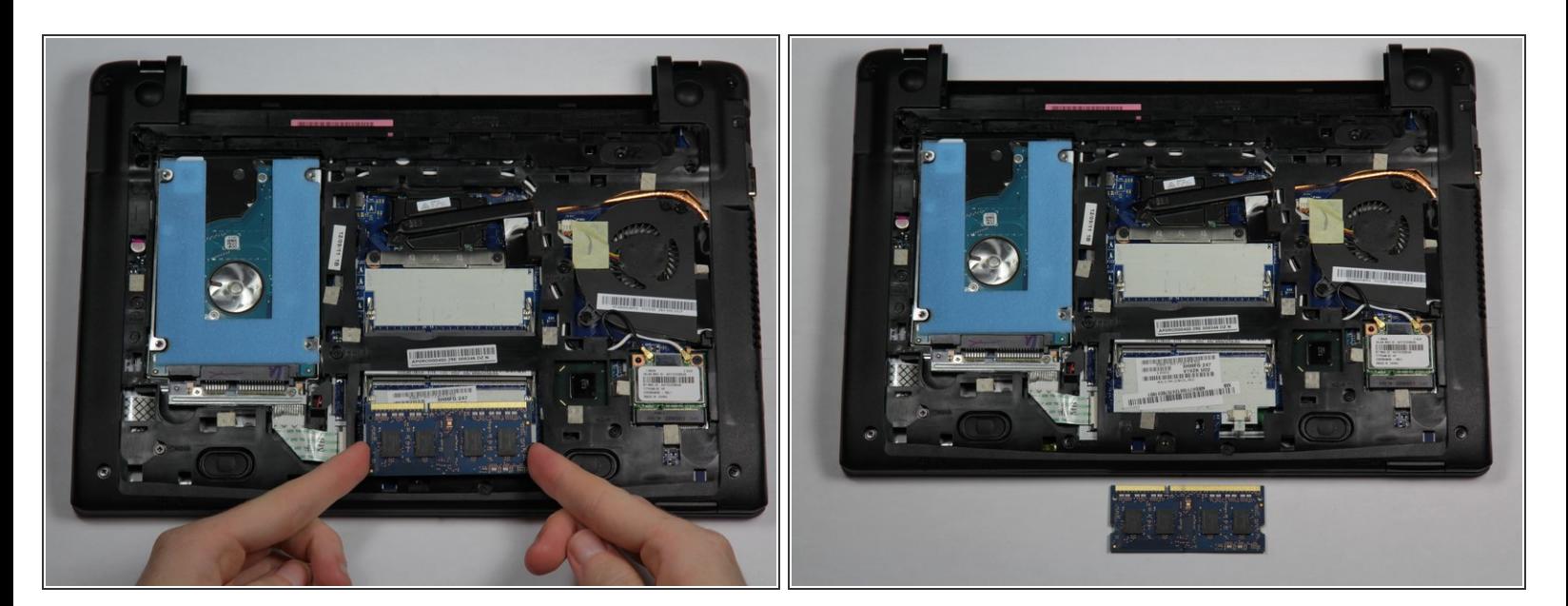

Tirez le stick RAM vers le haut et loin de l'ordinateur portable.

#### **Étape 10 — Carte sans fil**

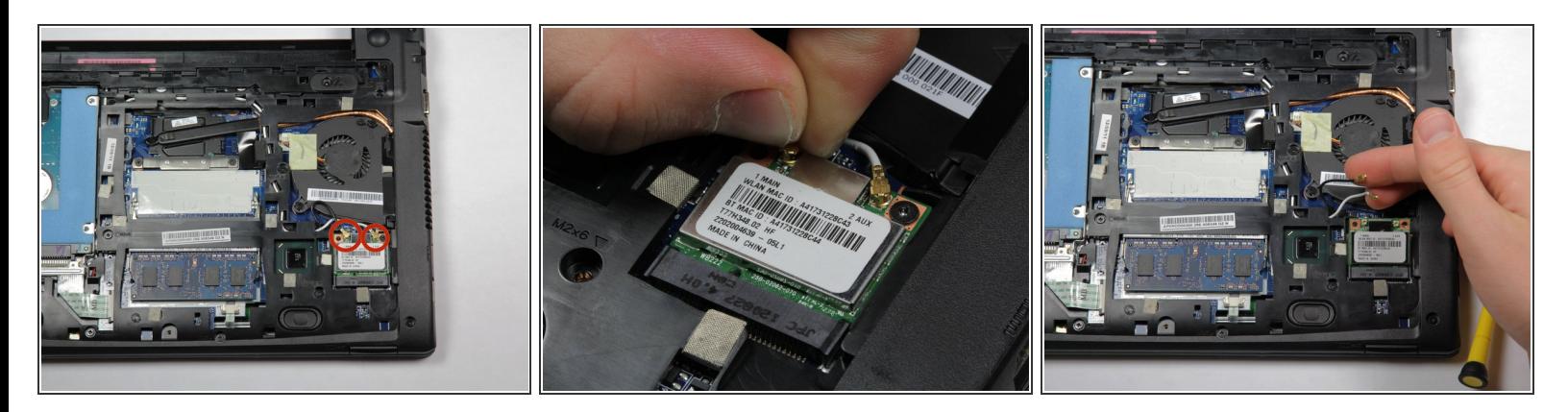

Utilisez un spudger ou vos ongles pour soulever et déclipper les deux connecteurs dorés situés sur le dessus de la carte sans fil.  $\bullet$ 

**Étape 11**

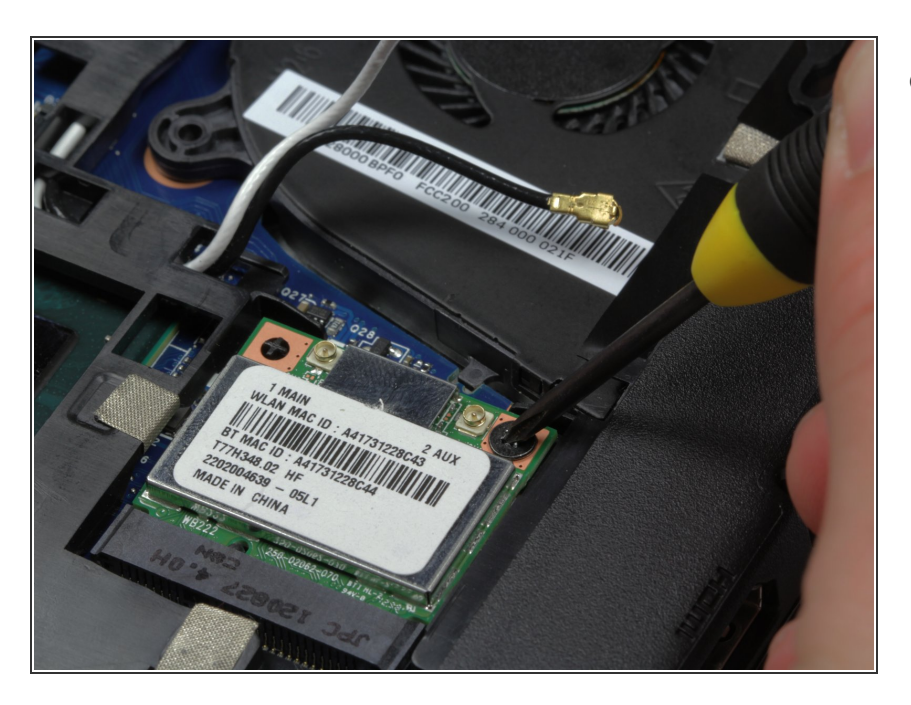

Dévissez la vis cruciforme noire n ° 0 3 mm en haut à droite de la carte sans fil.  $\bullet$ 

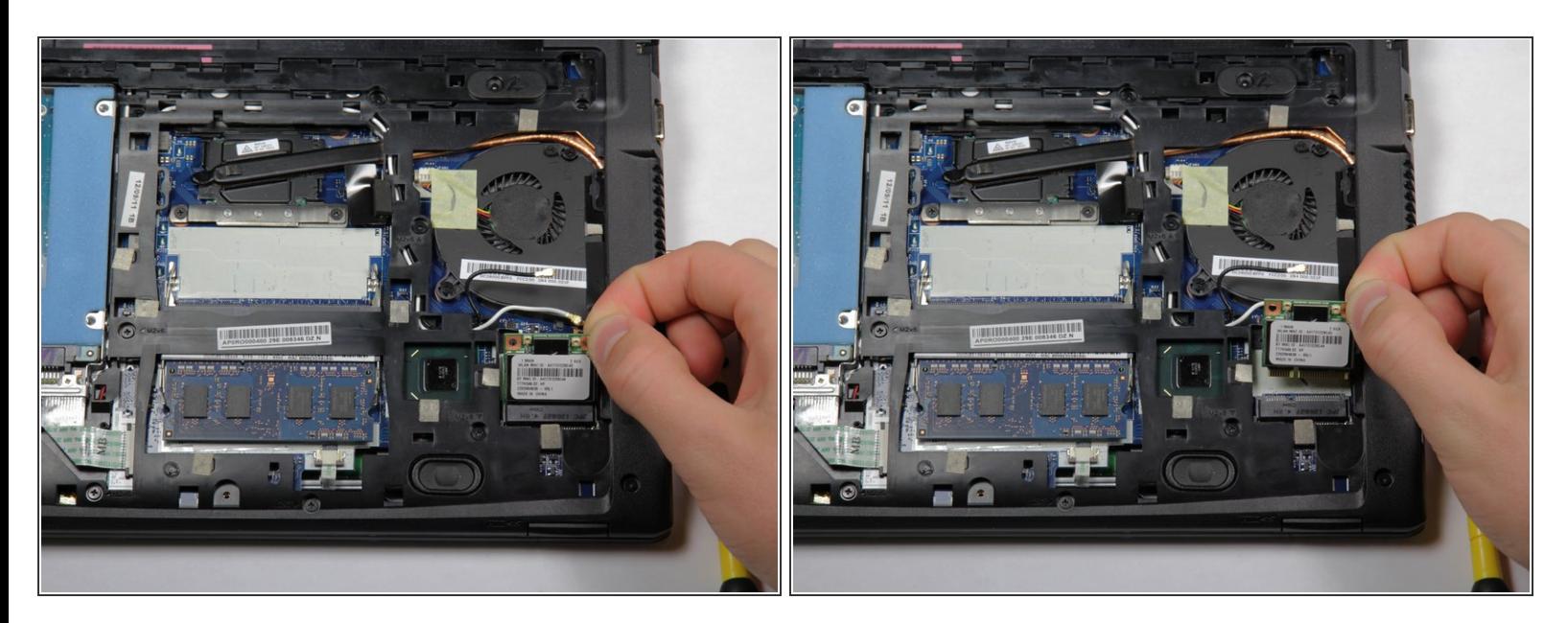

- La carte sans fil va surgir.
- Tirez la carte sans fil vers le haut pour la retirer.

## **Étape 13 — Ventilateur**

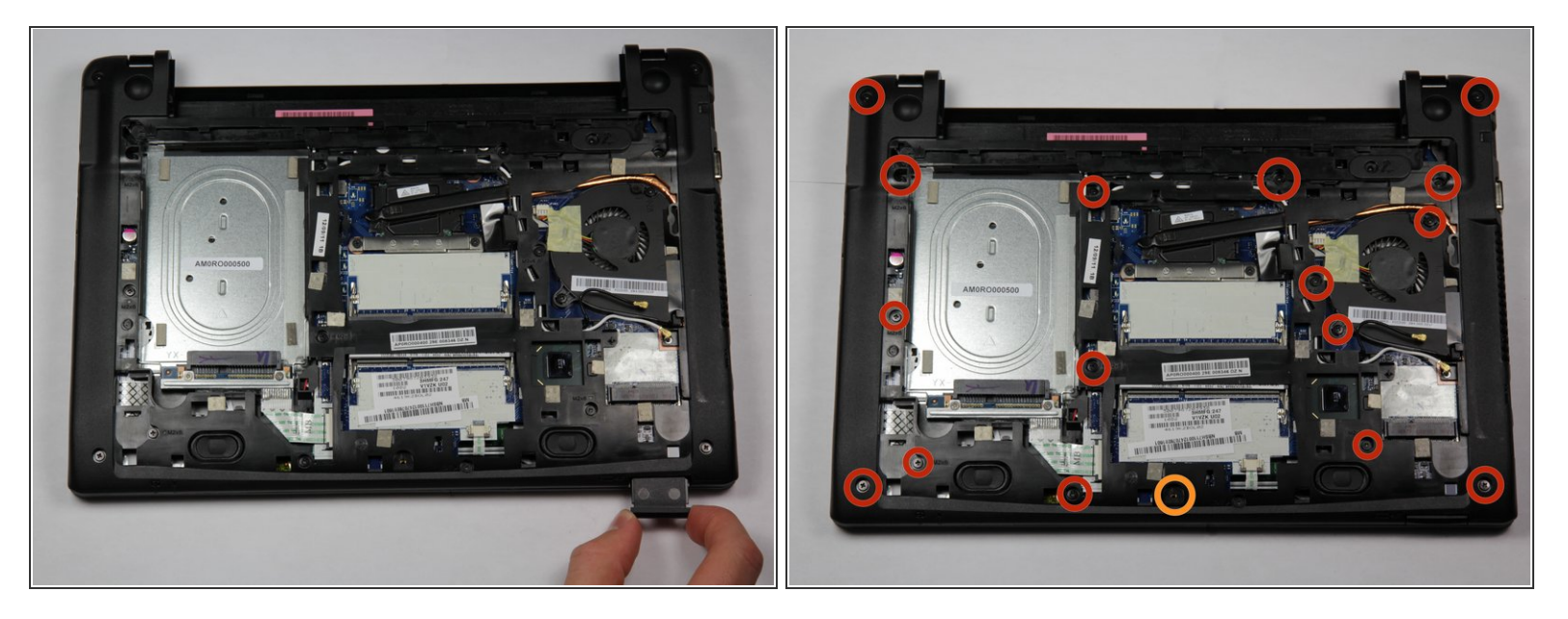

- Retirez la carte SD ou l'espace réservé en appuyant sur la carte jusqu'à ce que vous entendiez un déclic.  $\bullet$
- Retirez la carte.
- Retirez les vis.
- Seize vis Phillips n ° 0 6 mm
- Une vis n ° 0 de 3 mm

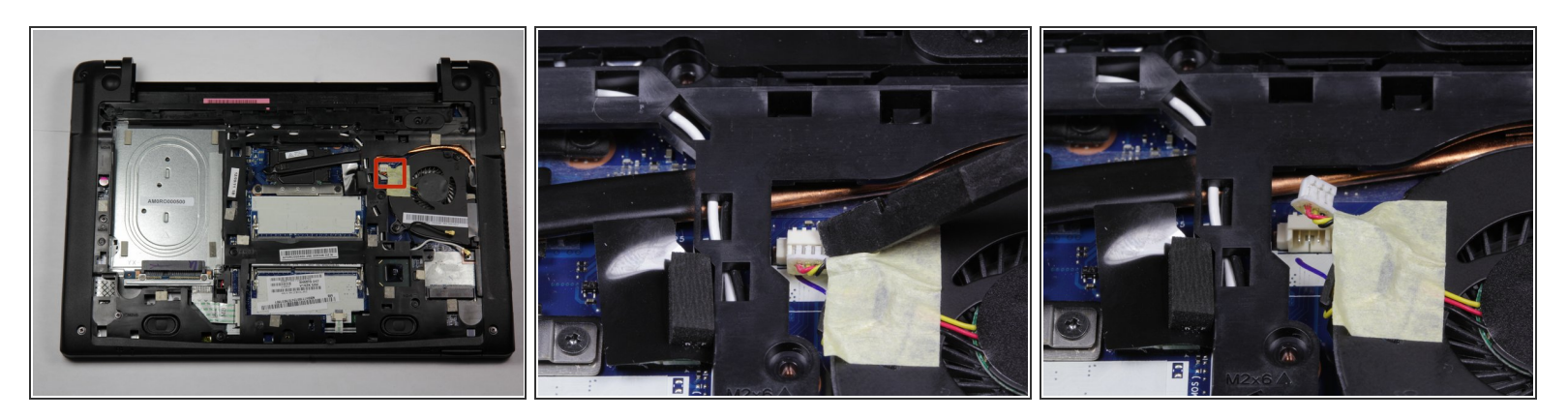

Débranchez le câble d'alimentation du ventilateur en le tirant vers vous à l'aide d'un spudger pour faciliter la connexion.  $\bullet$ 

## **Étape 15**

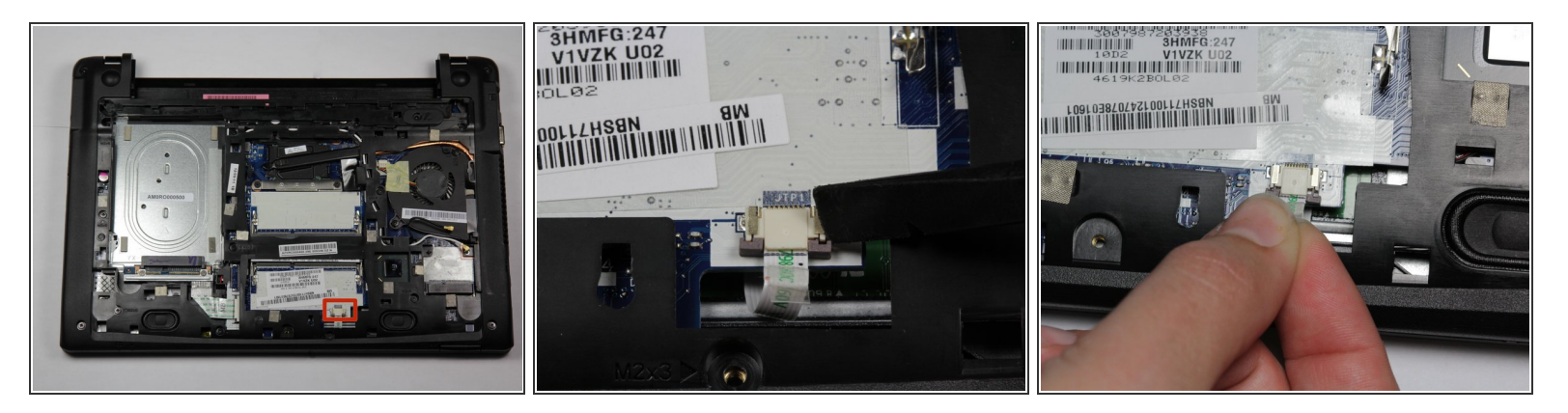

- Débranchez le câble sous la fente inférieure de la RAM en utilisant le spudger pour faire glisser les deux clips marron vers vous.  $\bullet$
- Tirez doucement le câble vers vous à l'aide de la languette en plastique transparente.

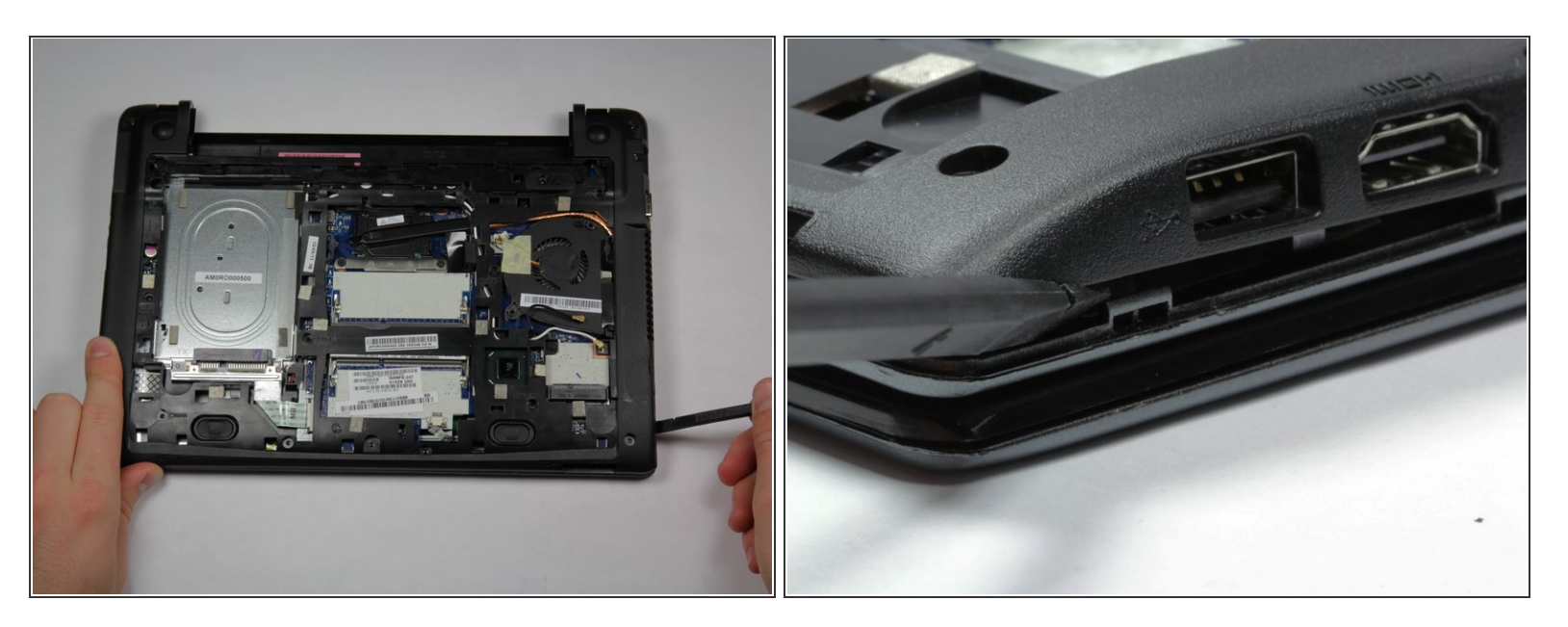

Déclippez la moitié inférieure du boîtier de l'ordinateur portable en utilisant un spudger et en commençant par le port USB situé à droite de l'ordinateur portable. Ensuite, travaillez dans le sens des aiguilles d'une montre autour de l'ordinateur portable.  $\bullet$ 

#### **Étape 17**

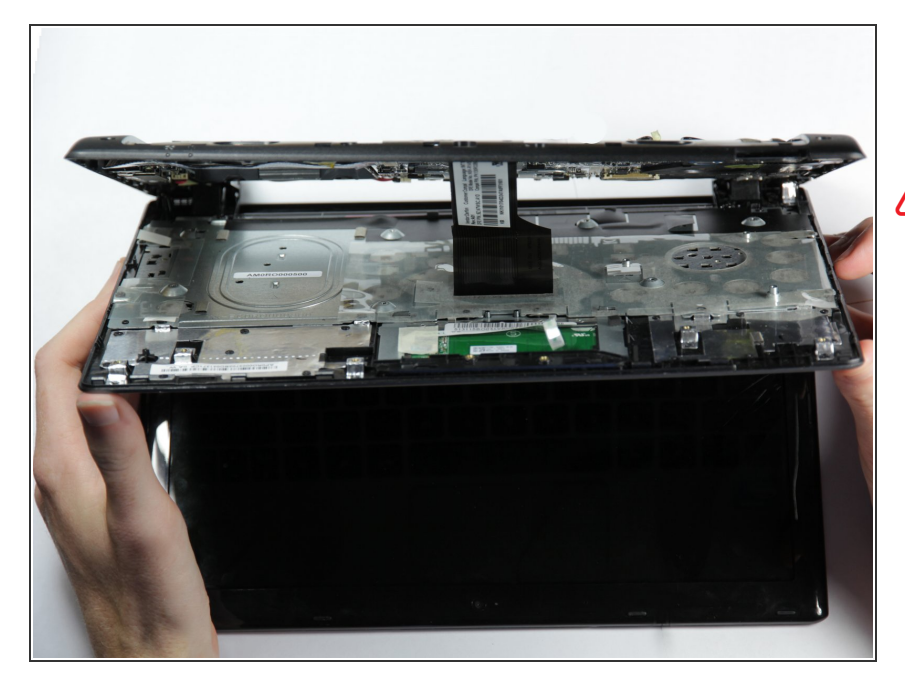

- Ouvrez la charnière du portable à environ 45 degrés.
- Abaisser le clavier trop loin endommagera le câble ruban du clavier. Ne laissez pas le câble s'étirer.
- Abaissez le clavier à mi-chemin entre le boîtier et l'écran.  $\bullet$

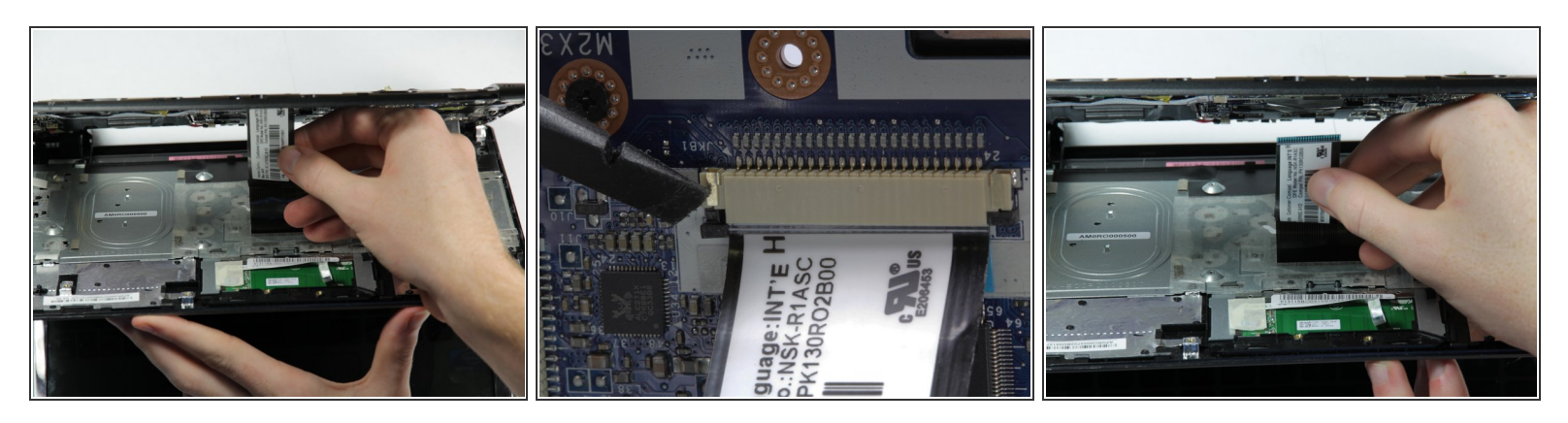

- Appuyez sur les languettes noires avec un spudger pour libérer le câble ruban du boîtier.
- Tirez doucement le câble ruban hors de son emplacement.

## **Étape 19**

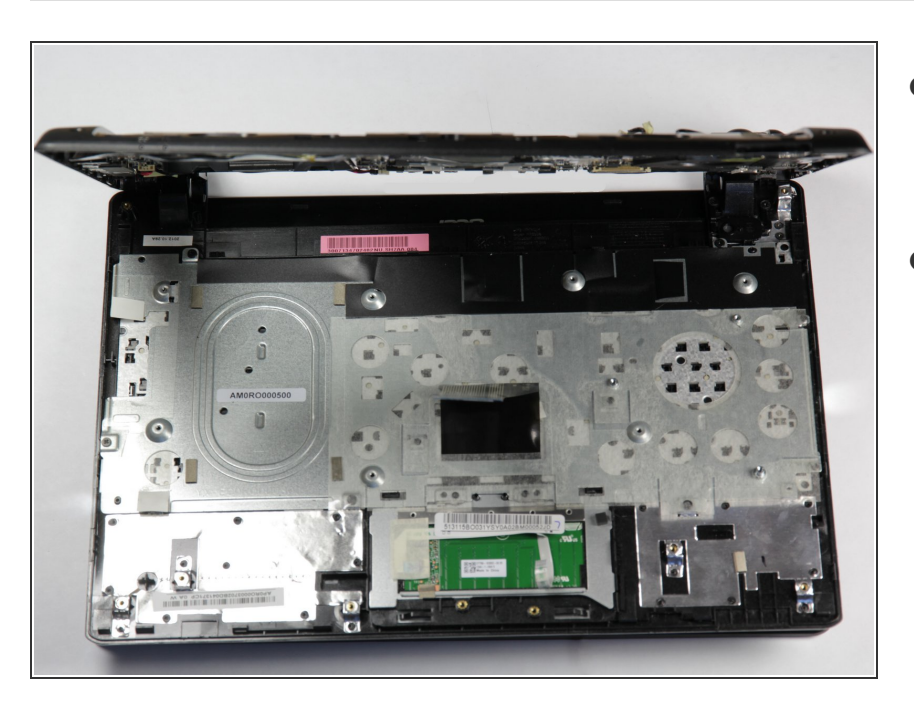

- Abaissez le clavier vers l'écran jusqu'à ce que les clips situés près des charnières se détachent.  $\bullet$
- Réglez le clavier de côté.

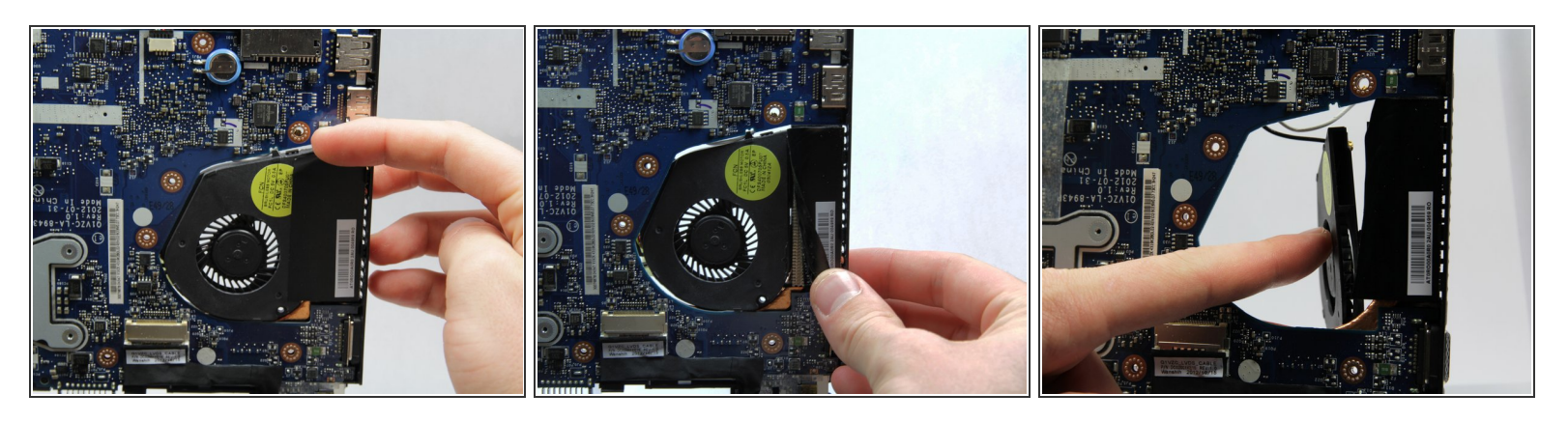

- Ouvrez la charnière à environ 90 degrés.
- Soulevez le bord gauche de la bande en tenant le ventilateur sur le côté droit de la carte mère.
- Poussez le ventilateur à l'arrière de l'ordinateur portable.

Pour remonter votre appareil, suivez ces instructions dans l'ordre inverse.